## マクロを有効にするには

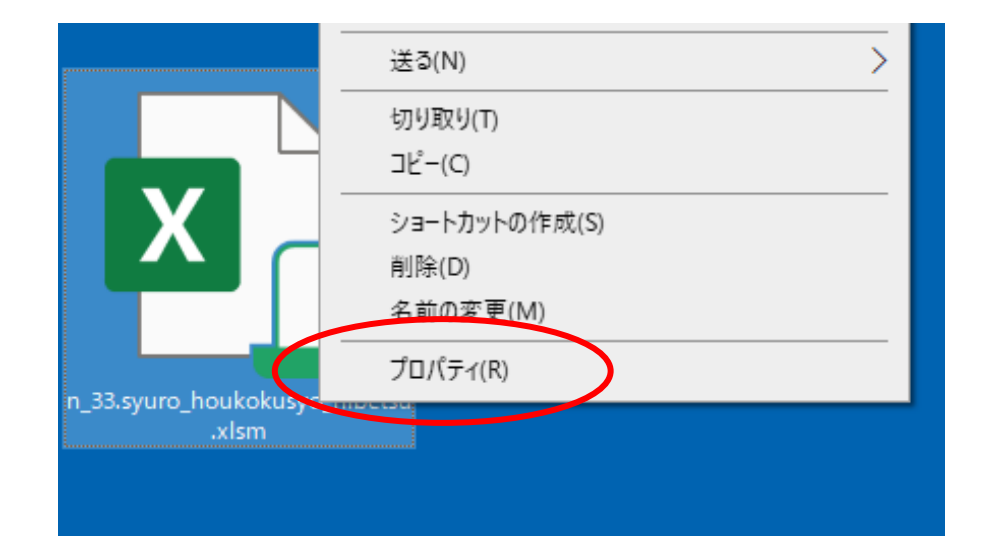

 ①アイコンを右クリックしてメニューを表示させる ②プロパティ(R)をクリック

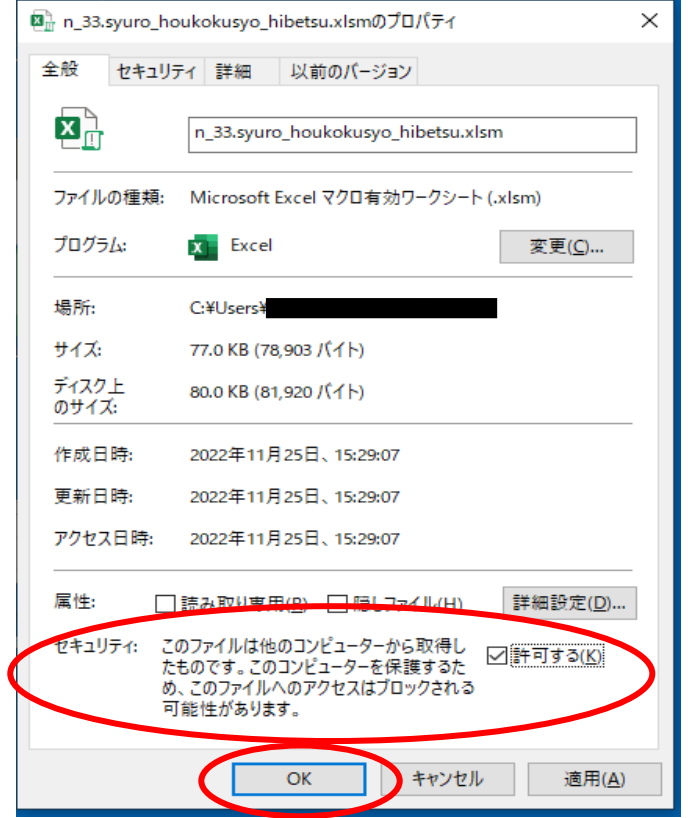

③全般タブの「セキュリティ」の「許可する(K)」に

チェックを入れる

④「OK」をクリック